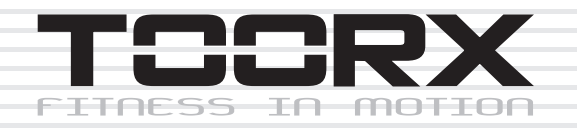

# **MANUEL DE L'UTILISATEUR**

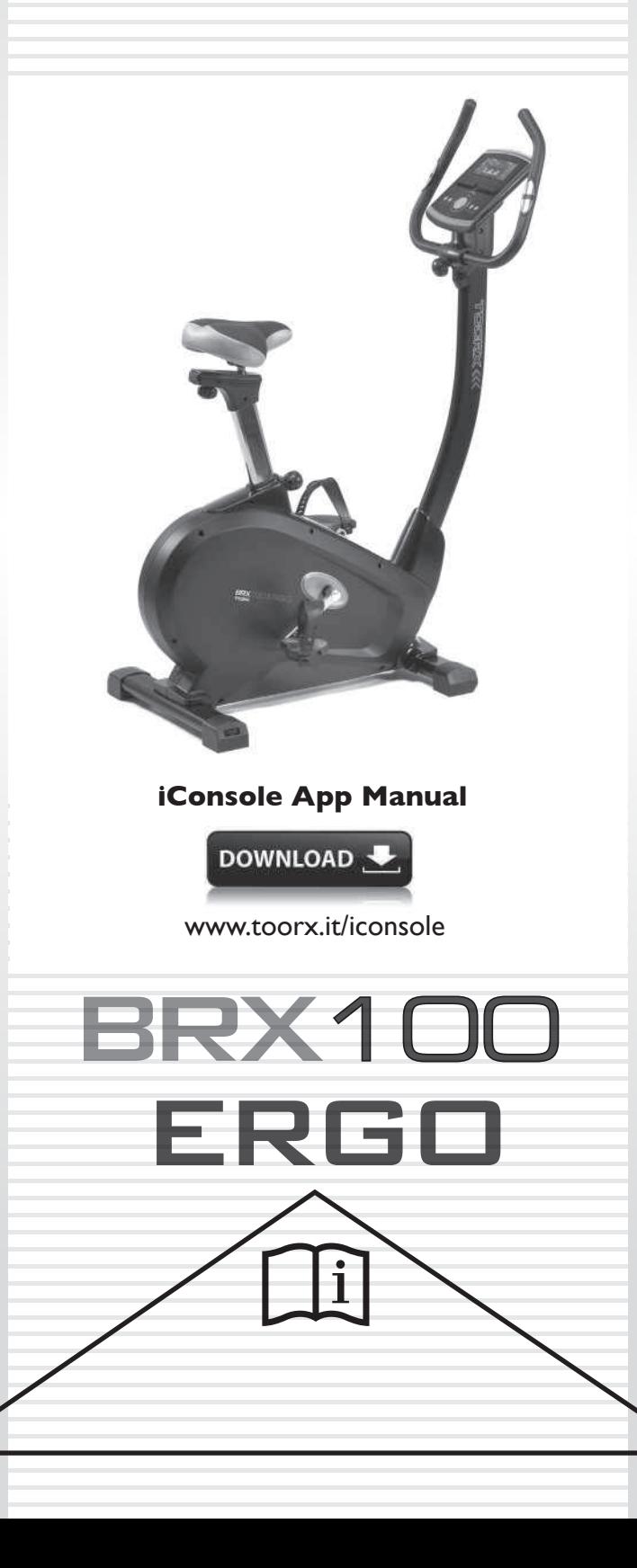

Ed: 09/19

E

# **VUE EN ÉCLATÉ**

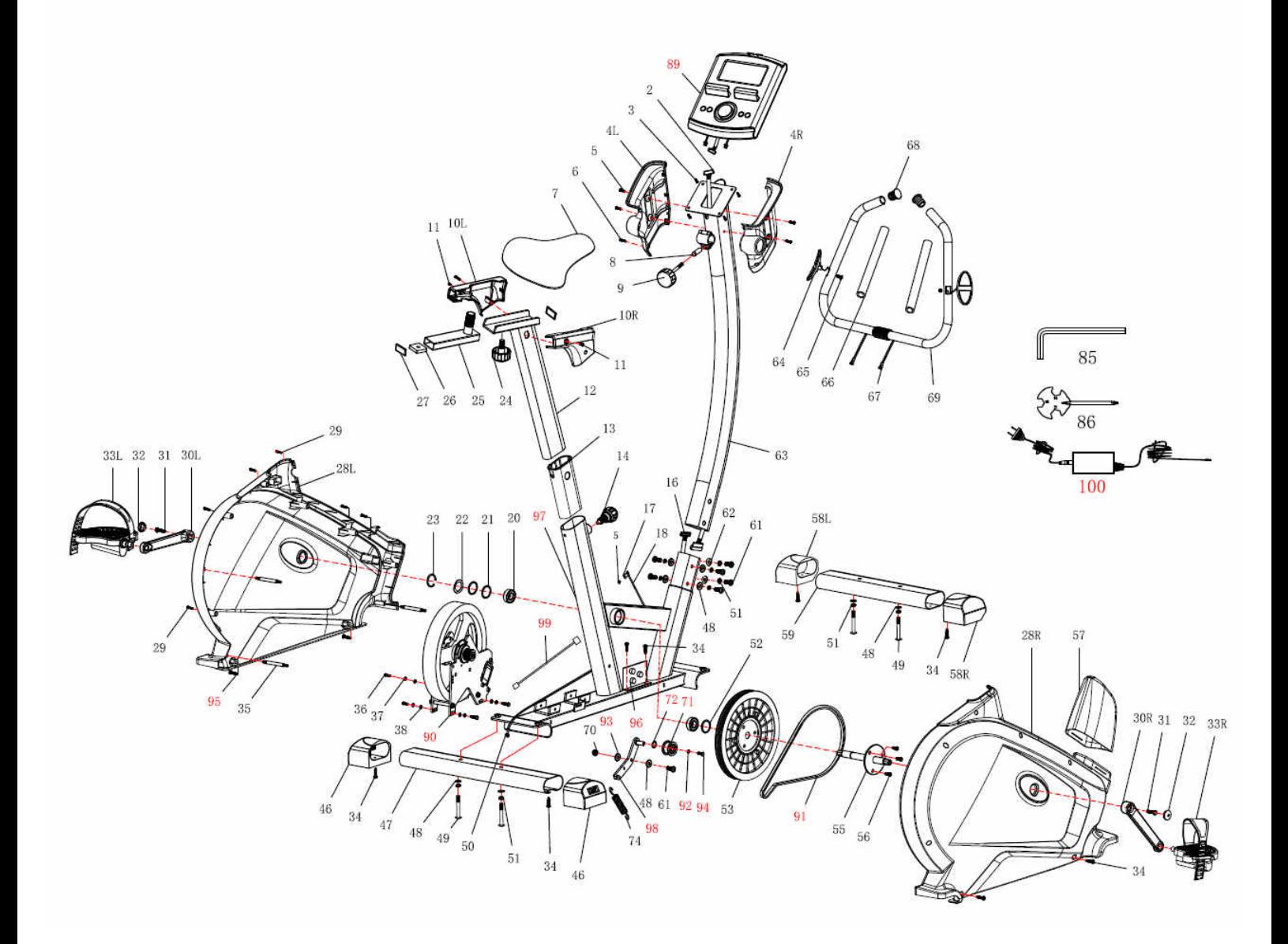

# **PART LIST**

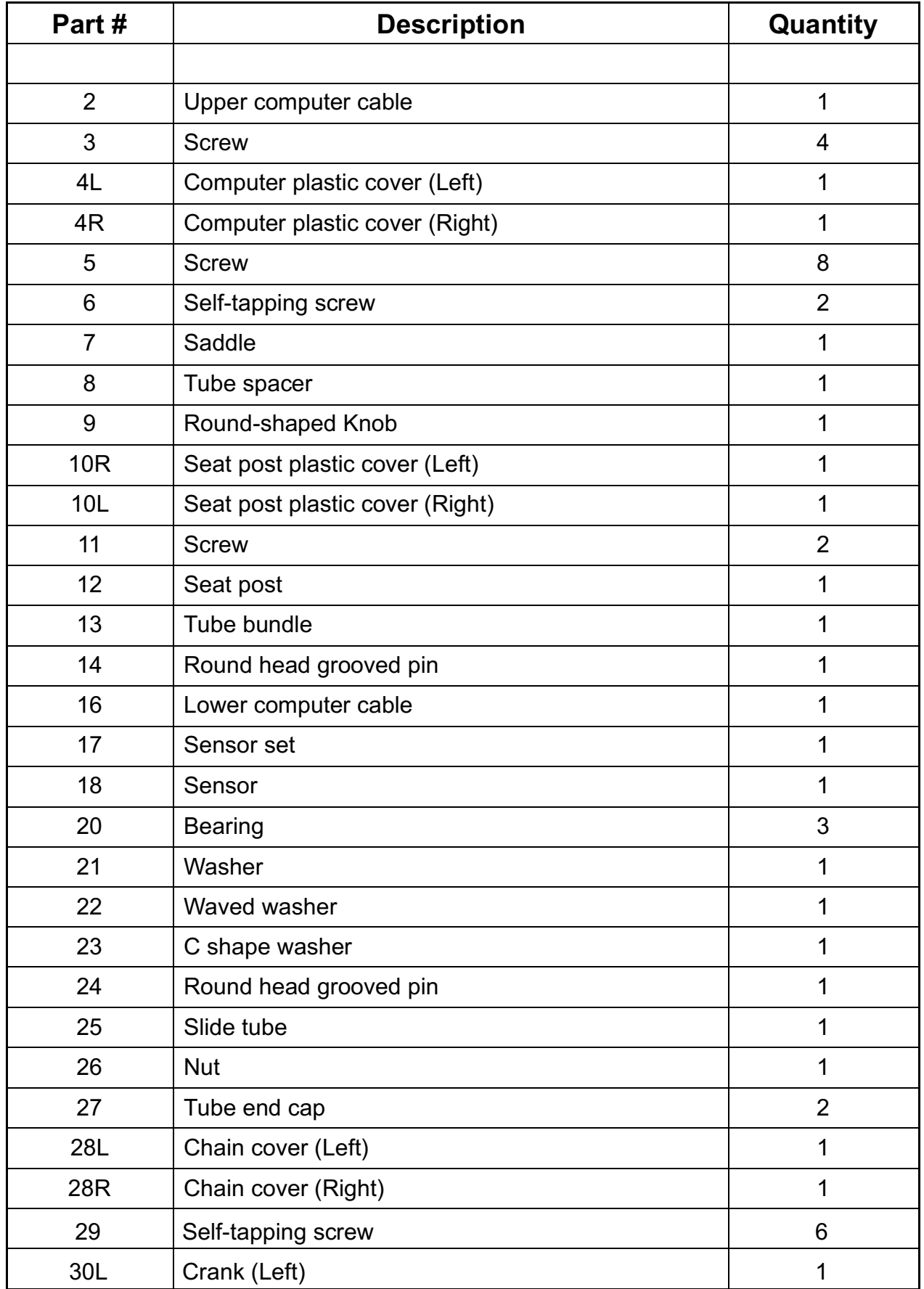

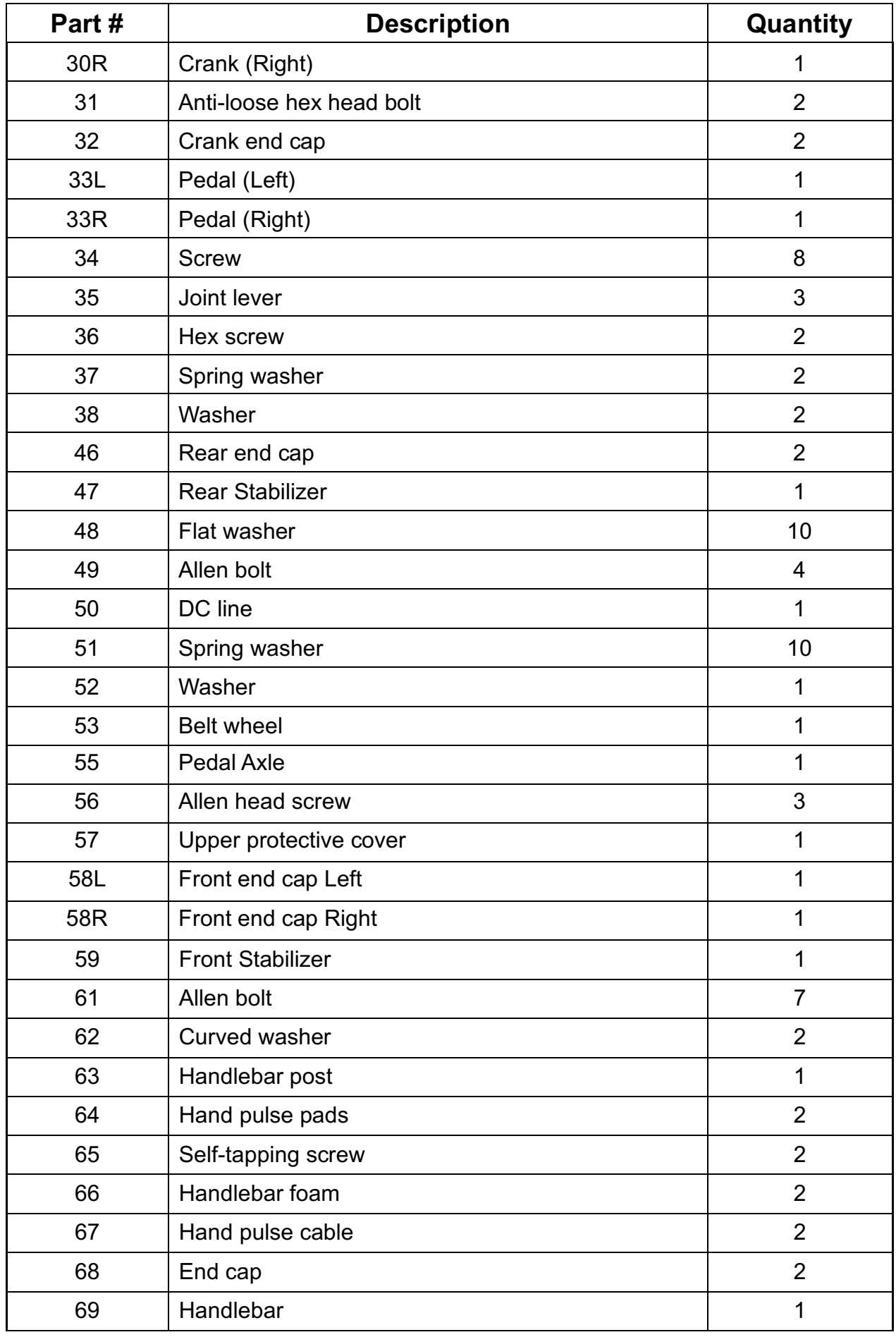

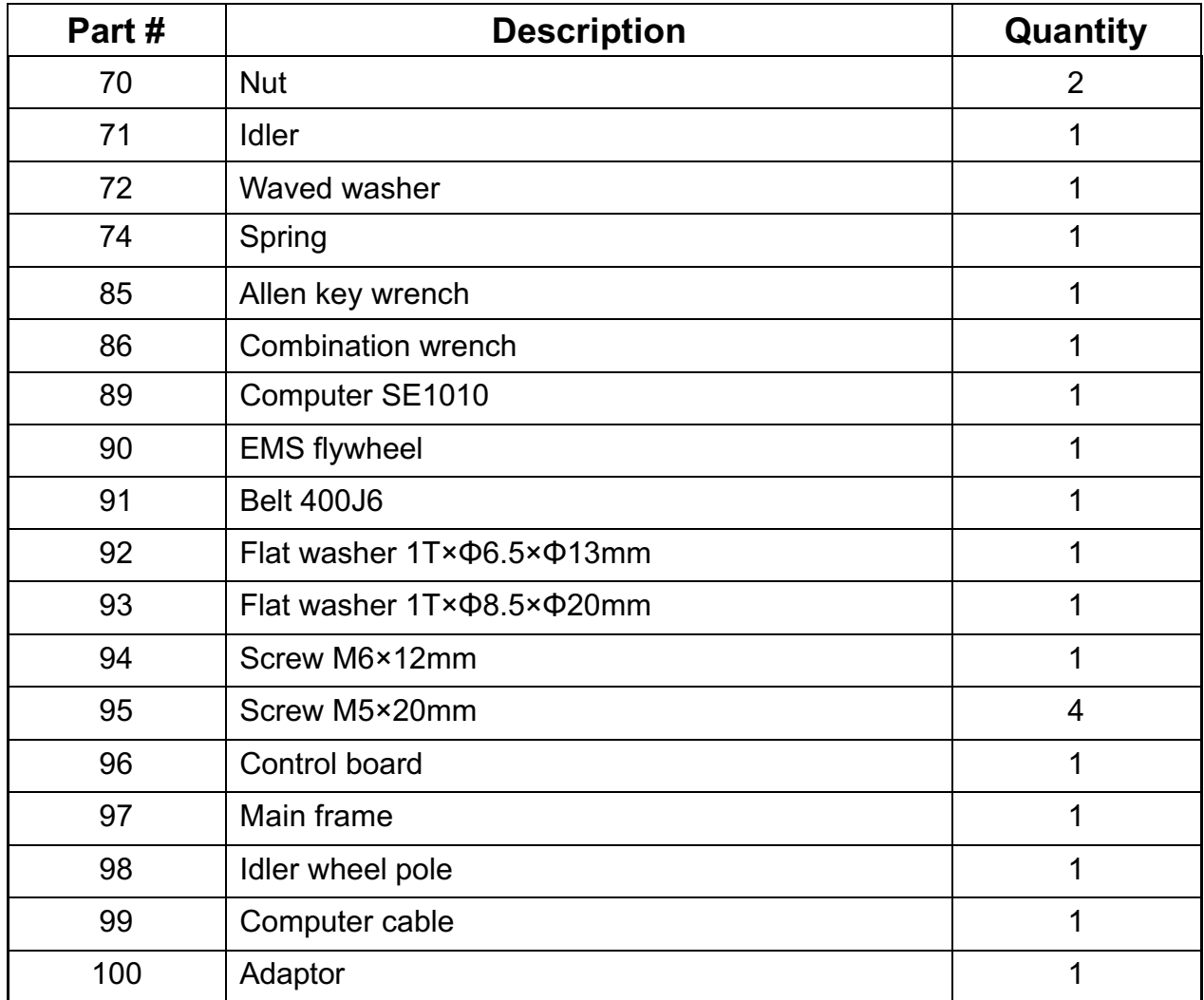

### **INSTRUCTIONS D'ASSEMBLAGE**

### **ÉTAPE 1**

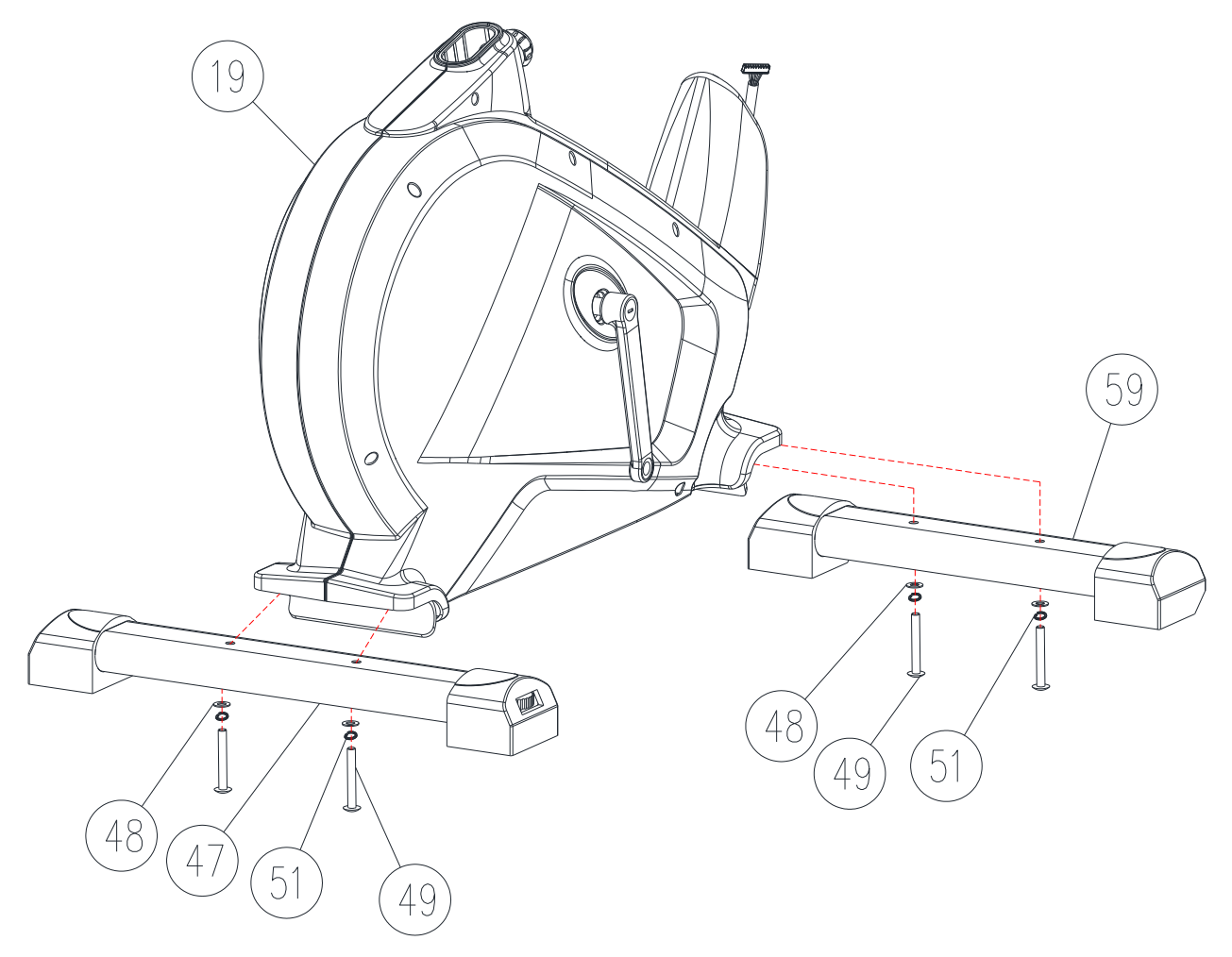

Fixer le stabilisateur avant (59) sur le châssis principal (19) avec la rondelle plate (48), la rondelle élastique (51) et la vis à six pans M8 (49).Visser à fond .

Fixer le stabilisateur arrière (47) sur le châssis principal (19) avec la rondelle plate (48), la rondelle élastique (51) et la vis à six pans M8 (49). Visser à fond.

Remarque : l'embout arrière peut être ajusté pour stabiliser le vélo magnétique.

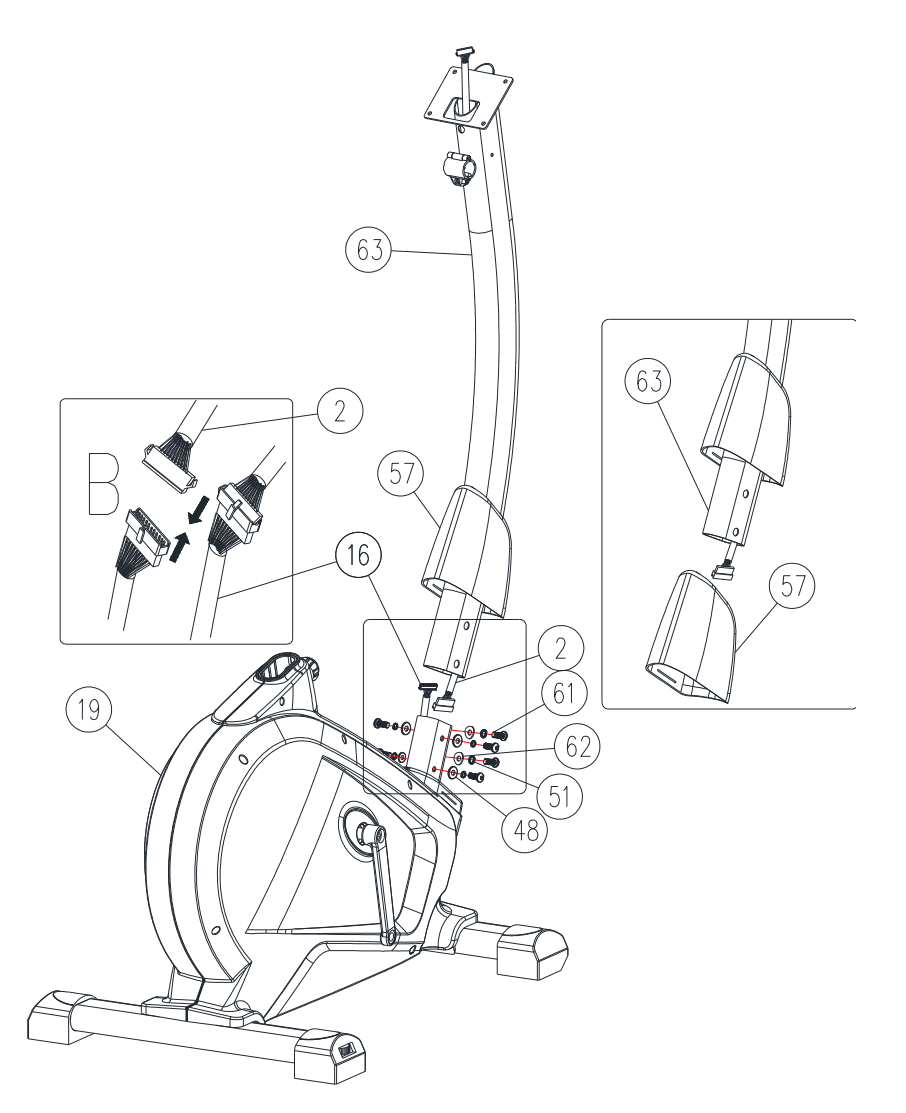

Retirer le capot de protection supérieur (57) du châssis principal (19) et le fixer sur le montant du guidon (63) représenté sur l'image de droite.

Raccorder le câble d'ordinateur supérieur (2) au câble d'ordinateur inférieur (16) représenté sur l'image en haut à gauche.

Fixer la tige de guidon (63) sur le châssis principal (19) à l'aide de vis à six pans M8 (61), de rondelles élastiques (51), de rondelles plates (48) ou de rondelles bombés (62).

Visser à fond. Glisser ensuite le capot de protection supérieur (57) vers le bas.

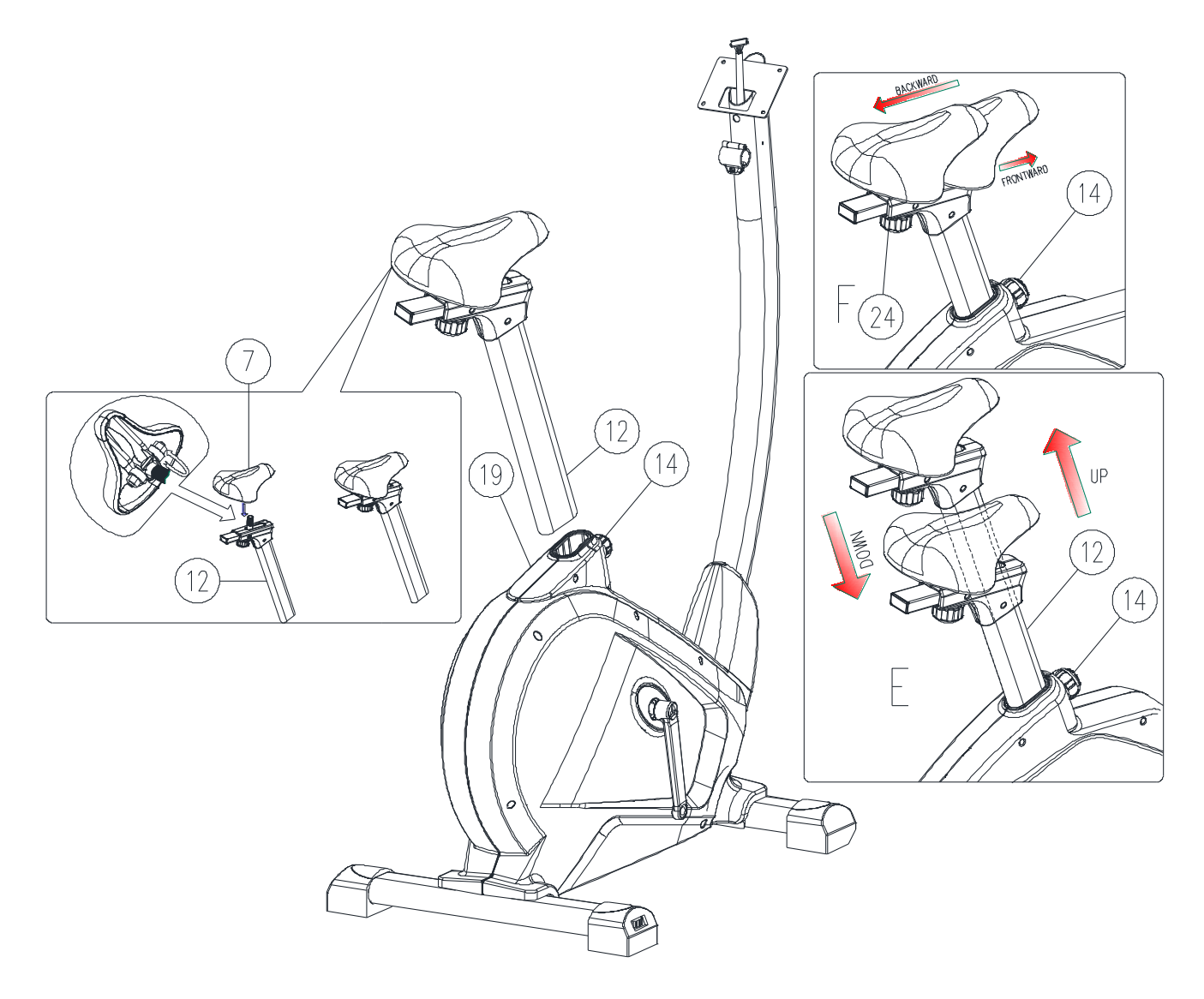

Assembler la selle (7) à la tige de selle réglable (12) par l'écrou représenté sur l'image de gauche.

Placer le siège (12) sur le châssis principal (19), le régler à la position désirée et le verrouiller en insérant la goupille cannelée à tête ronde (14) en place en serrant complètement.

Le réglage de la tige de selle peut être facilement ajusté vers le haut et vers le bas en tournant et en tirant sur la goupille cannelée à tête ronde (14). L'utilisateur peut également régler la selle vers l'arrière et vers l'avant en agissant sur le bouton (24). Voir les images de droite.

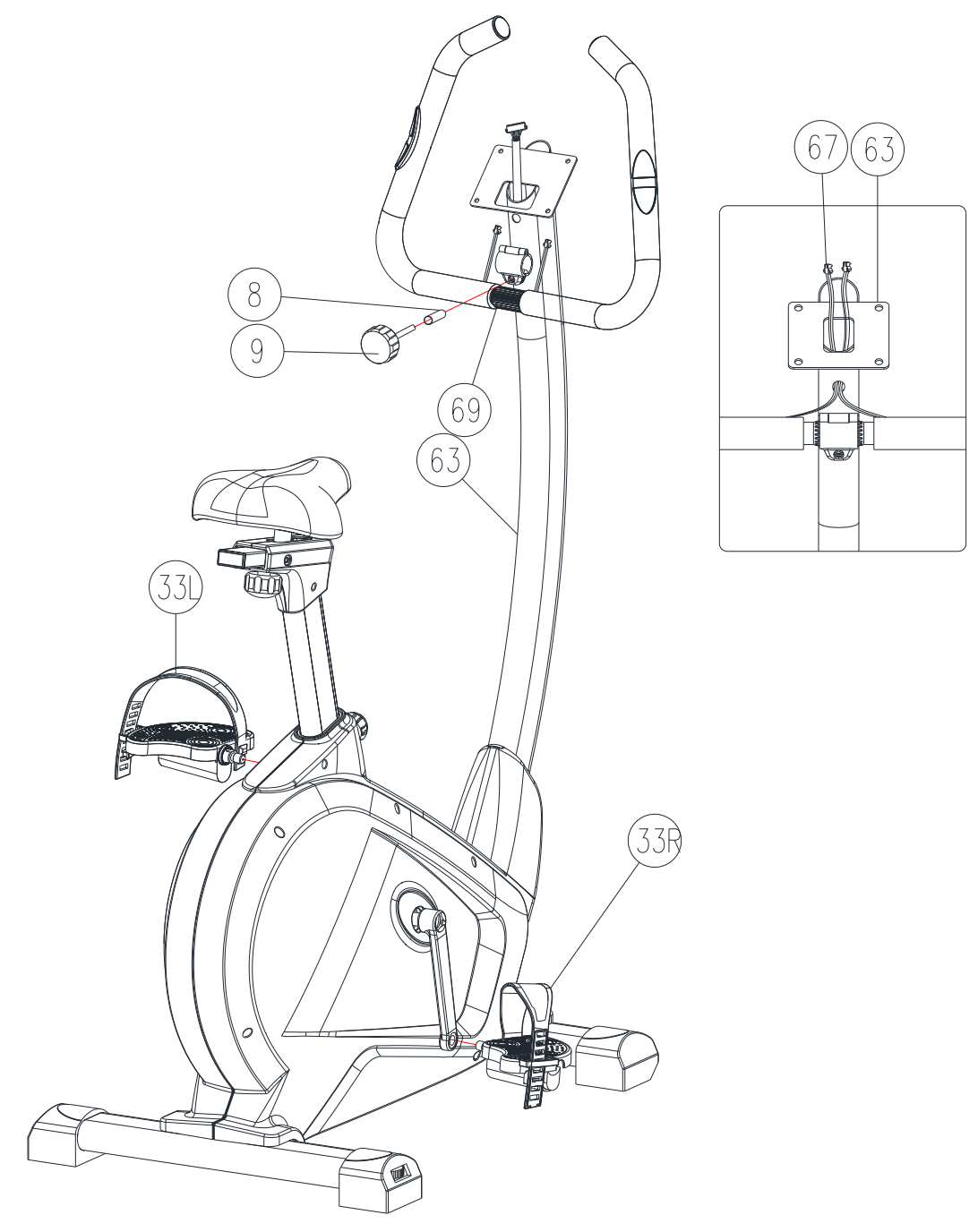

Assembler les pédales gauche et droite (33L) et (33R) à la manivelle gauche et droite (30L) et (30R).

Fixer le guidon (69) sur la tige de guidon (63) à l'aide de l'entretoise tubulaire (8) et du bouton rond (9) et serrer à fond.

Ne pas oublier de tirer le câble du capteur d'impulsions (67) à travers le trou au-dessus de la plaque de support du guidon (63) et de l'étendre en position verticale, voir l'image de droite.

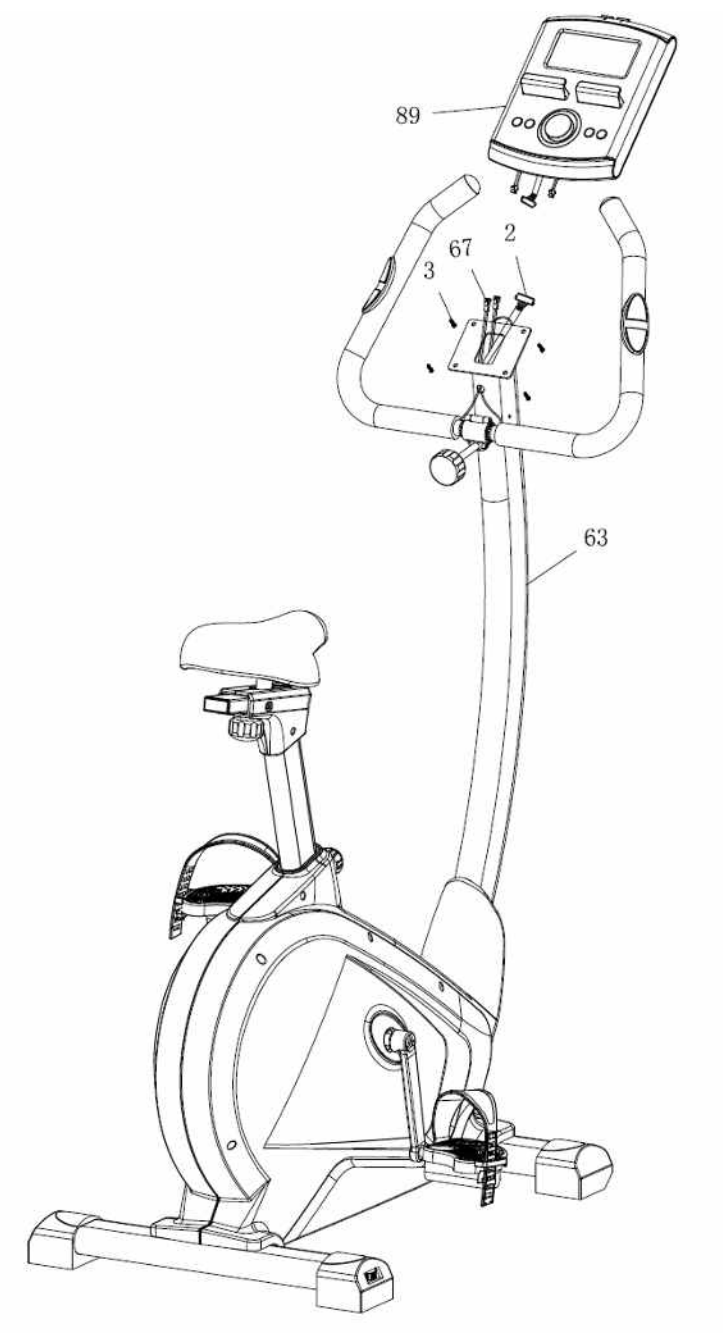

Retirer les vis (3) à l'arrière de l'ordinateur (89).

Connecter le câble supérieur de l'ordinateur (2) à l'ordinateur (89).

Connecter les câbles du capteur d'impulsions (67) à l'ordinateur (89).

Fixer l'ordinateur (89) sur le support de l'ordinateur avec 4 vis M5 (3).

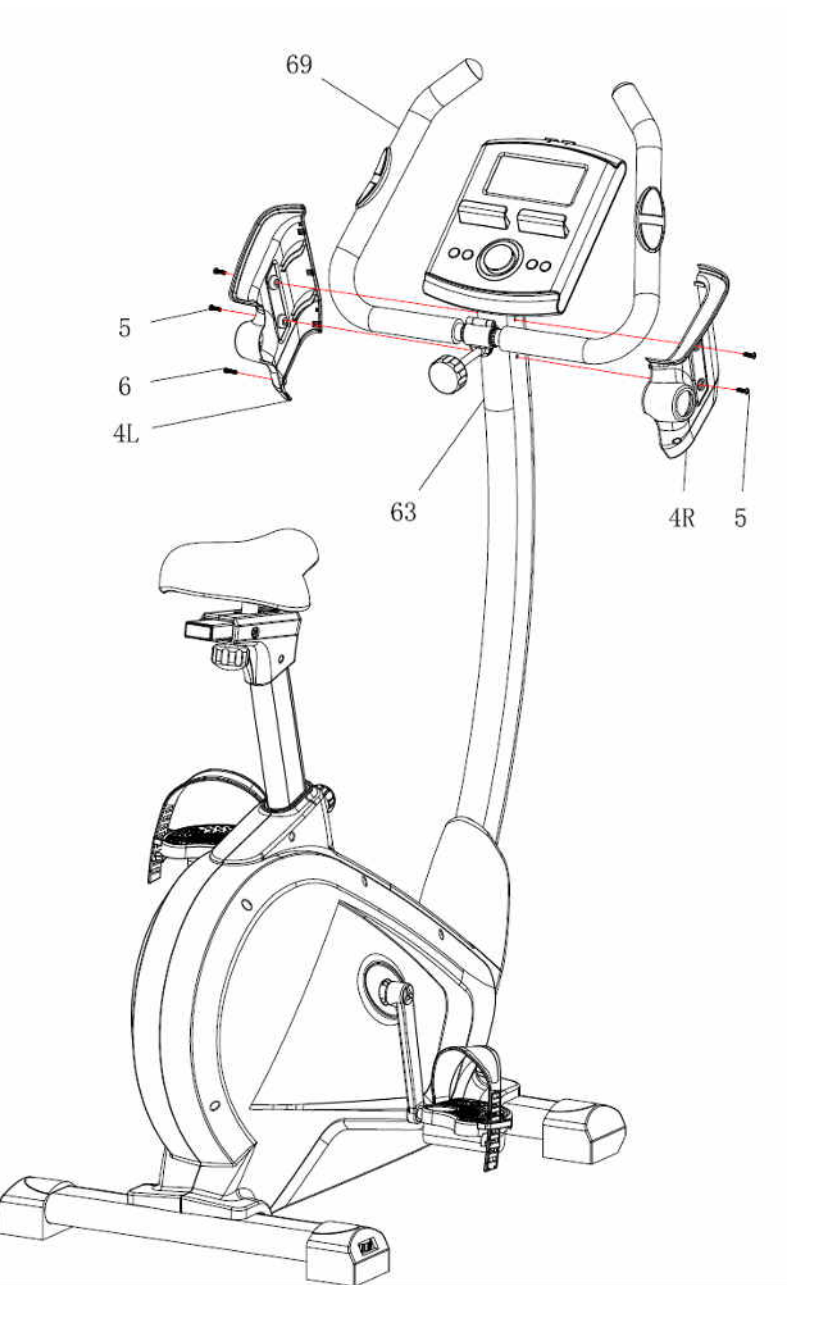

Fixer le capot en plastique pour ordinateur (4L+4R) gauche et droit sur le guidon avec les vis M4 (6) et les vis M5 (5).

L'appareil est à présent prêt pour l'utilisation.

#### **MANUEL D'INSTRUCTIONS**

#### **FONCTIONS D'AFFICHAGE**

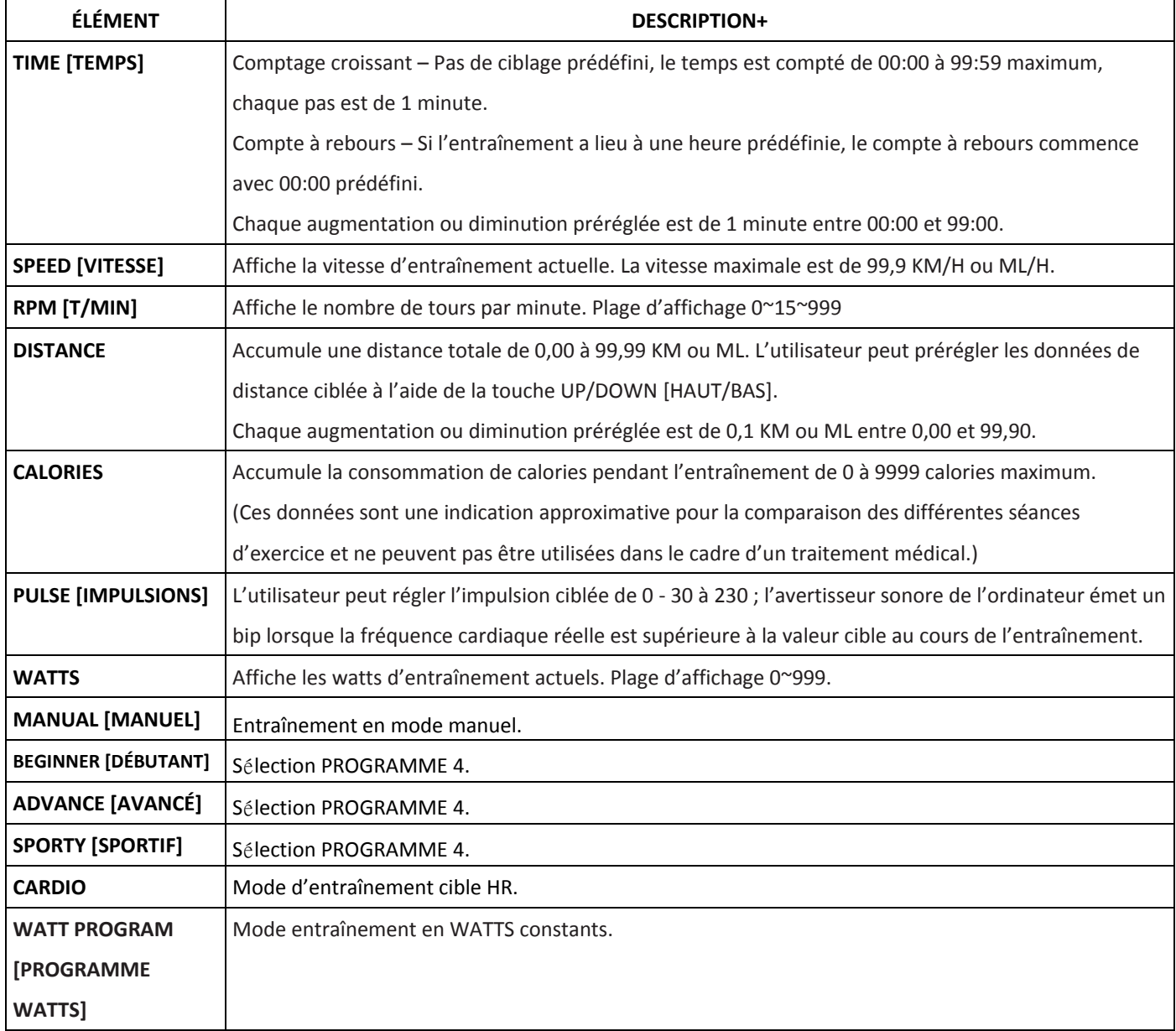

#### **FONCTIONS DES TOUCHES**

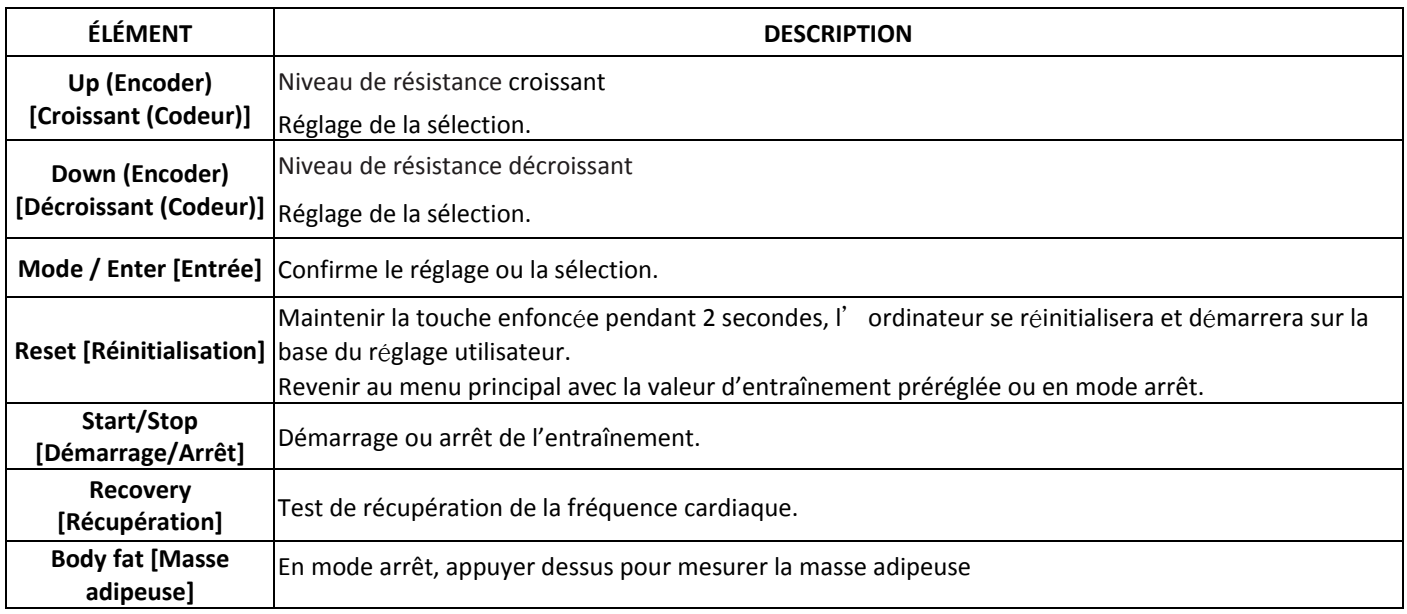

#### **OPERATION [FONCTIONNEMENT]**

#### MISE SOUS TENSION

Brancher l'alimentation, l'ordinateur s'allume et affiche tous les segments sur l'écran LCD pendant 2 secondes (Figure 1).

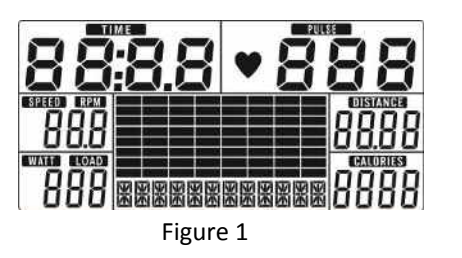

#### SÉLECTION DE L'ENTRAÎNEMENT

Utiliser UP ou DOWN (Encoder) pour sélectionner l'entraînement Manuel (Figure 2) → Beginner [Débutant] (Figure 3) → Advance [Avancé] (Figure 4)  $\rightarrow$  Sporty [Sportif] (Figure 5)  $\rightarrow$  Cardio (Figure 6)  $\rightarrow$  Watt (Figure 7).

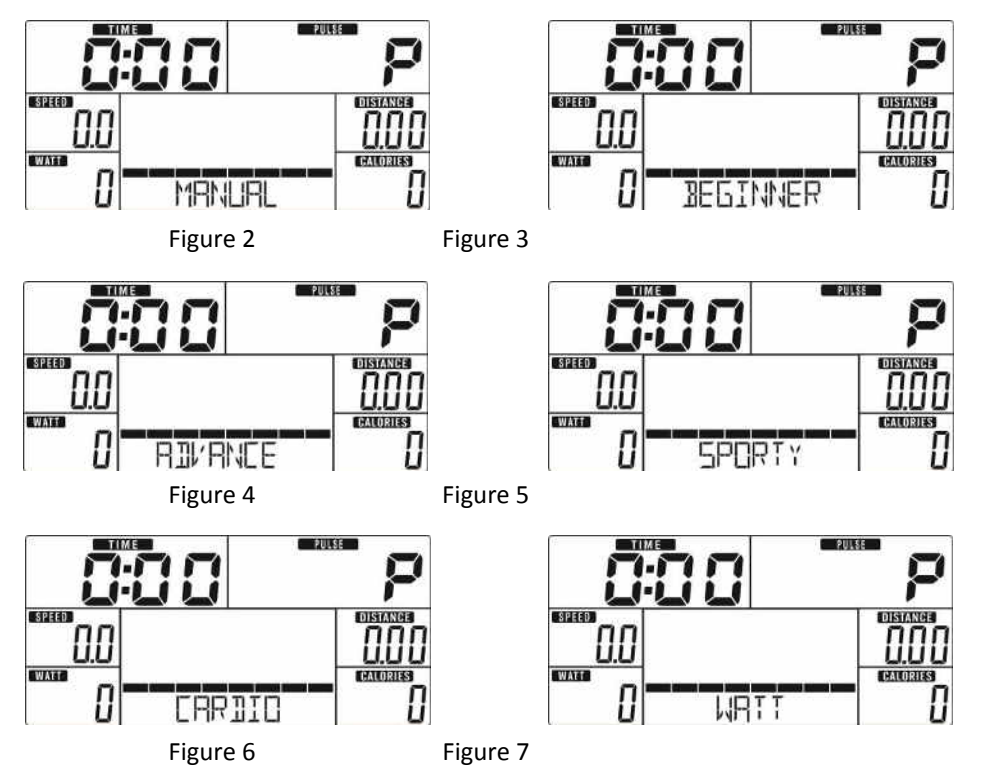

#### **Mode Manuel**

Appuyer sur START dans le menu principal pour commencer l'entraînement en mode manuel.

- 1. Utiliser UP ou DOWN (Encoder) pour sélectionner le programme d'entraînement, choisir Manual et appuyer sur MODE / ENTER pour le saisir.
- 2. Utiliser UP ou DOWN (Encoder) pour sélectionner TIME [TEMPS] (Figure 8), DISTANCE (Figure 9), CALORIES (Figure 10), PULSE [IMPULSIONS] (Figure 11) et appuyer sur MODE / ENTER pour confirmer.
- 3. Appuyer sur les touches START/STOP pour commencer l'entraînement. Utiliser UP ou DOWN (Encoder) pour régler le niveau de charge. L'affichage du niveau de charge dans la fenêtre WATT, en l'absence de réglage pendant 3 s, passera en affichage WATT (Figure 12).
- 4. Appuyer sur les touches START/STOP pour interrompre l'entraînement. Appuyer sur RESET pour revenir au menu principal.

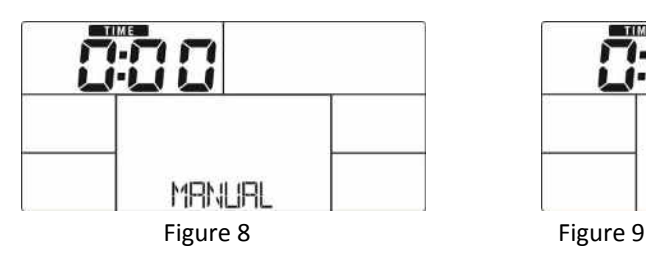

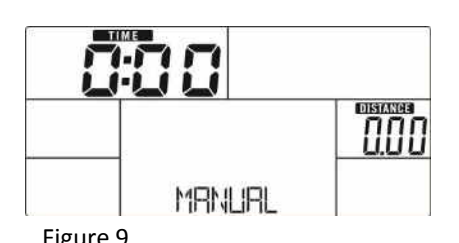

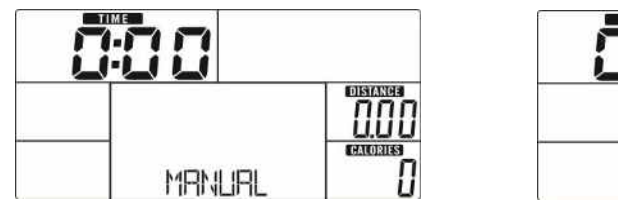

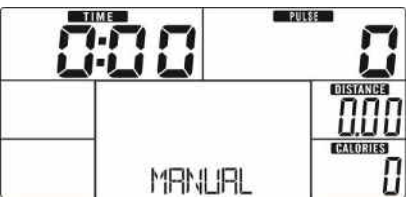

Figure 10 Figure 11

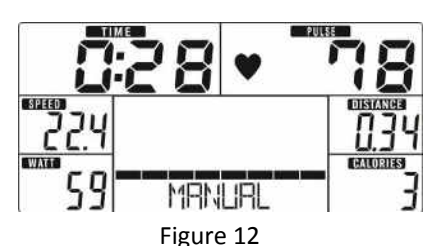

#### **Mode Débutant**

- 1. Utiliser UP ou DOWN (Encoder) pour sélectionner le programme d'entraînement, choisir le mode Beginner et appuyer sur MODE / ENTER pour le saisir.
- 2. Utiliser UP ou DOWN (Encoder) pour sélectionner le programme Beginner 1~4 (Figure 13) et appuyer sur MODE / ENTER pour le saisir.
- 3. Utiliser UP ou DOWN (Encoder) pour régler le temps (TIME).
- 4. Appuyer sur la touche START/STOP pour commencer l'entraînement. Utiliser UP ou DOWN (Encoder) pour régler le niveau de charge.
- 5. Appuyer sur la touche START/STOP pour interrompre l'entraînement. Appuyer sur RESET pour revenir au menu principal.

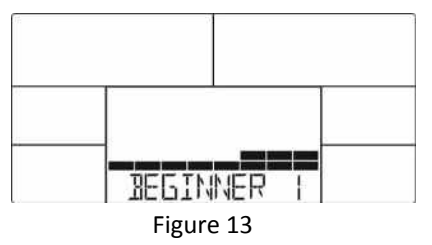

#### **Mode Avancé**

- 1. Utiliser UP ou DOWN (Encoder) pour sélectionner le programme d'entraînement, choisir le mode Advance et appuyer sur MODE / ENTER pour le saisir.
- 2. Utiliser UP ou DOWN (Encoder) pour sélectionner le programme Advance 1~4 (Figure 14) et appuyer sur MODE / ENTER pour le saisir.
- 3. Utiliser UP ou DOWN (Encoder) pour régler le temps (TIME).
- 4. Appuyer sur la touche START/STOP pour commencer l'entraînement. Utiliser UP ou DOWN (Encoder) pour régler le niveau de charge.
- 5. Appuyer sur la touche START/STOP pour interrompre l'entraînement. Appuyer sur RESET pour revenir au menu principal.

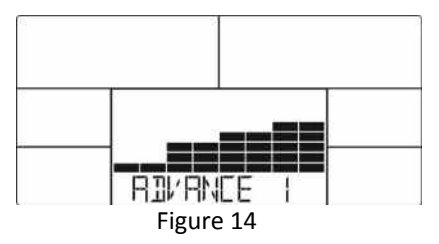

#### **Mode Sportif**

- 1. Utiliser UP ou DOWN (Encoder) pour sélectionner le programme d'entraînement, choisir le mode Sporty et appuyer sur MODE / ENTER pour le saisir.
- 2. Utiliser UP ou DOWN (Encoder) pour sélectionner le programme Sporty 1~4 (Figure 15) et appuyer sur MODE / ENTER pour le saisir.
- 3. Utiliser UP ou DOWN (Encoder) pour régler le temps (TIME).
- 4. Appuyer sur la touche START/STOP pour commencer l'entraînement. Utiliser UP ou DOWN (Encoder) pour régler le niveau de charge.
- 5. Appuyer sur la touche START/STOP pour interrompre l'entraînement. Appuyer sur RESET pour revenir au menu principal.

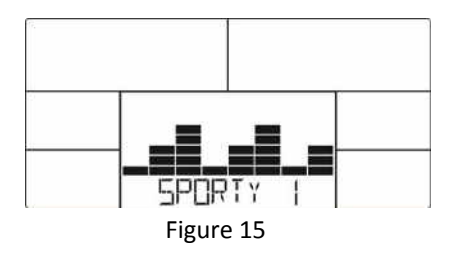

#### **Mode Cardio**

- 1. Utiliser UP ou DOWN (Encoder) pour sélectionner le programme d'entraînement, choisir H.R.C. et appuyer sur MODE / ENTER pour le saisir.
- 2. Utiliser UP ou DOWN (Encoder) pour régler l'âge [AGE] (Figure 16).
- 3. Utiliser UP ou DOWN (Encoder) pour sélectionner 55 % (Figure 17). 75 %.90 % ou TAG (R.H. CIBLÉ) (par défaut : 100).
- 4. Utiliser UP ou DOWN (Encoder) pour régler le temps (TIME) d'entraînement.
- 5. Appuyer sur la touche START/STOP pour commencer ou arrêter l'entraînement. Appuyer sur RESET pour revenir au menu principal.

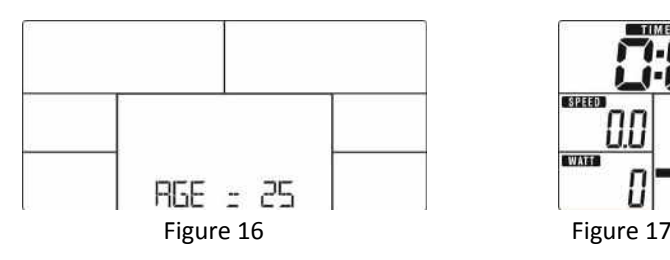

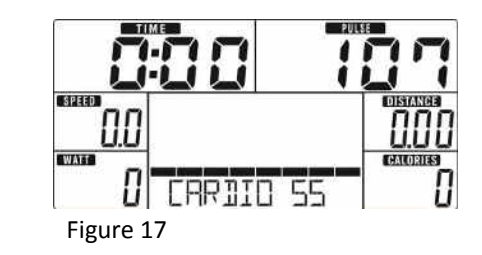

#### **Mode Watt**

- 1. Utiliser UP ou DOWN (Encoder) pour sélectionner le programme d'entraînement, choisir WATT et appuyer sur MODE / ENTER pour le saisir.
- 2. Utiliser UP ou DOWN (Encoder) pour régler les WATTS ciblés (par défaut : 120, Figure 18)
- 3. Utiliser UP ou DOWN (Encoder) pour régler le temps (TIME).
- 4. Appuyer sur la touche START/STOP pour commencer l'entraînement. Utiliser UP ou DOWN (Encoder) pour régler le niveau de Watts.
- 5. Appuyer sur la touche START/STOP pour interrompre l'entraînement. Appuyer sur RESET pour revenir au menu principal.

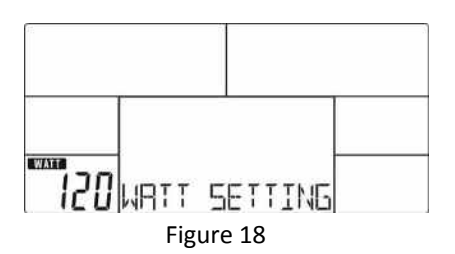

#### **RÉCUPÉRATION**

Après avoir effectué un entraînement pendant un certain temps, continuer à tenir les poignées ou porter la ceinture thoracique et appuyer sur la touche RECOVERY (RÉCUPÉRATION). L'affichage de toutes les fonctions s'arrête sauf TIME (temps), qui démarre un compte à rebours de 00:60 à 00:00 (Figure 19). L'écran LCD affiche l'état de récupération de la fréquence cardiaque avec F1, F2… jusqu'à F6. F1 est le meilleur, F6 est le pire (Figure 20). L'utilisateur peut continuer l'exercice pour améliorer l'état de récupération de la fréquence cardiaque. (Appuyer de nouveau sur le bouton RECOVERY (RÉCUPÉRATION) pour revenir à l'écran principal.)

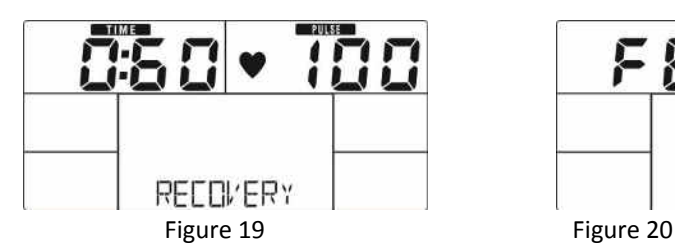

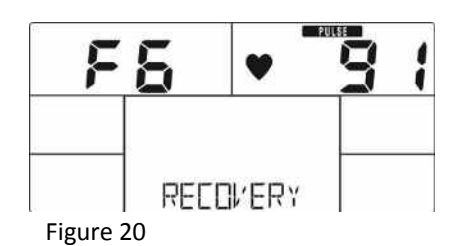

#### **MASSE ADIPEUSE**

- 1. En mode STOP, appuyer sur la touche BODY FAT [MASSE ADIPEUSE] pour commencer la mesure du taux de masse adipeuse.
- 2. La console rappellera à l'utilisateur de saisir ses coordonnées de GENDER (genre) (Figure 21)AGE (âge), HEIGHT (hauteur), WEIGHT (poids), puis elle commencera la mesure.
- 3. Pendant la mesure, l'utilisateur doit tenir les deux mains sur les poignées. En outre, l'écran LCD affichera « = » « = = » (Figure 22) pendant 8 secondes jusqu'à ce que l'ordinateur termine la mesure.
- 4. L'écran LCD affichera le symbole d'information BODY FAT, le pourcentage BODY FAT (Figure 23), BMI (ou IMC) (Figure 24) pendant 30 secondes.
- 5. Message d'erreur :
	- \*L'écran LCD affiche « = = » « = = » (Figure 25) : cela signifie que la poignée ou la sangle de poitrine ne sont pas correctement serrées.
	- \*E-1–Aucune entrée de signal de fréquence cardiaque détectée.

\*E-4–Si le pourcentage de graisse est inférieur à 5 ou supérieur à 50 et que le résultat BMI (ou IMC) est inférieur à 5 ou supérieur à 50 (Figure 26).

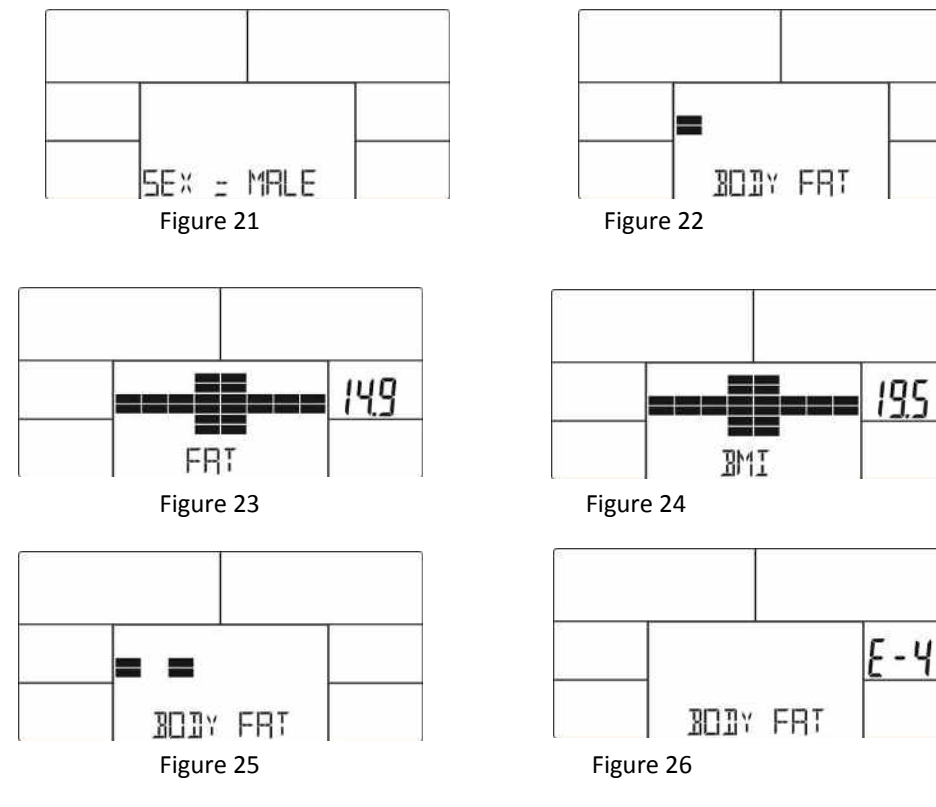

#### **APPLI**

**iConsole+ Training [iConsole+Entraînement]** 

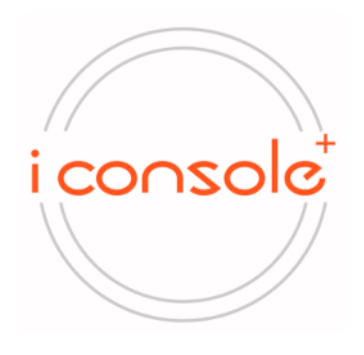

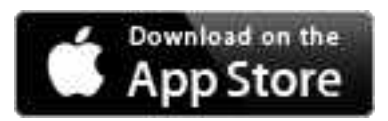

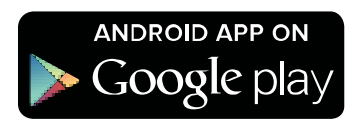

- 1. Cette console peut se connecter à l'appli sur un dispositif smart par Bluetooth.
- 2. Une fois que la console est connectée à un dispositif smart via Bluetooth, elle n'affiche plus.

#### **Remarque :**

- 1. Après 4 minutes sans pédalage ou sans impulsion saisie, la console passe en mode économie d'énergie. Appuyer sur
- n' importe quelle touche peut faire repartir la console.
- 2. En cas d'anomalie de l'ordinateur, prière de débrancher l'adaptateur et le rebrancher.

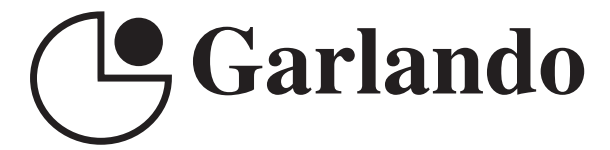

GARLANDO SPA Via Regione Piemonte, 32 - Zona Industriale D1 15068 - Pozzolo Formigaro (AL) - Italy www.toorx.it - info@toorx.it